# SlipStream: User Profile

C. Loomis (CNRS/LAL & SixSq) 9 December 2014 Orsay, France

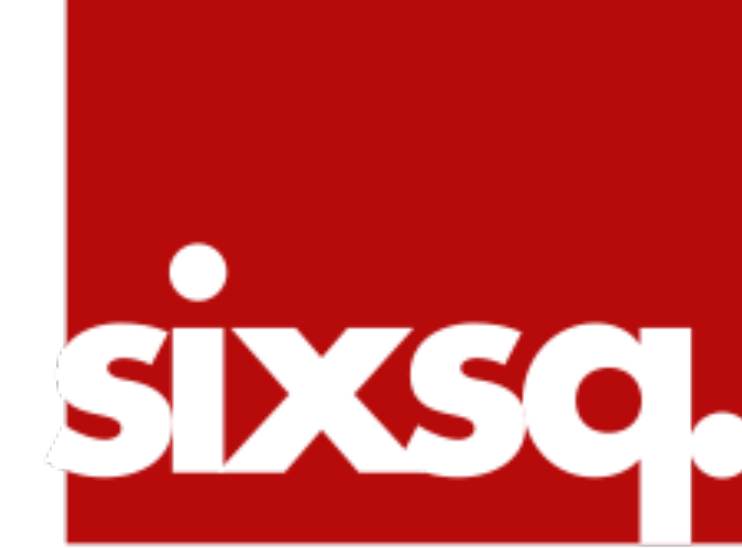

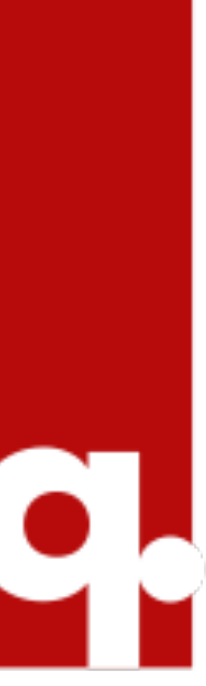

# **Prerequisites**

# •Access to a machine running a relatively recent version of a **standards-compliant browser**.

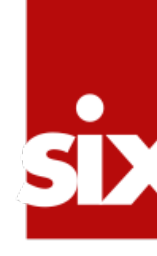

- 
- •An **account** on your SlipStream server.
- •Valid **cloud credentials** for at least one of the cloud infrastructures supported by your SlipStream server.
- •An **SSH client** with valid public and private keys (optional, but strongly recommended).

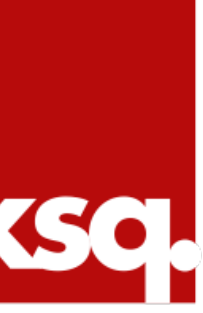

# Registration Workflow

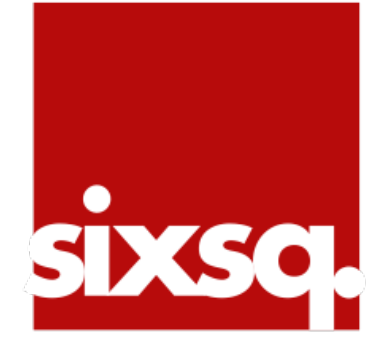

## **SlipStream**

# → Single Click Application Deployment

# system administrators.

#### $\bigwedge^{\mathbb{N}}$  > login

### Login

#### **Reset Password**

#### Register

registration request.

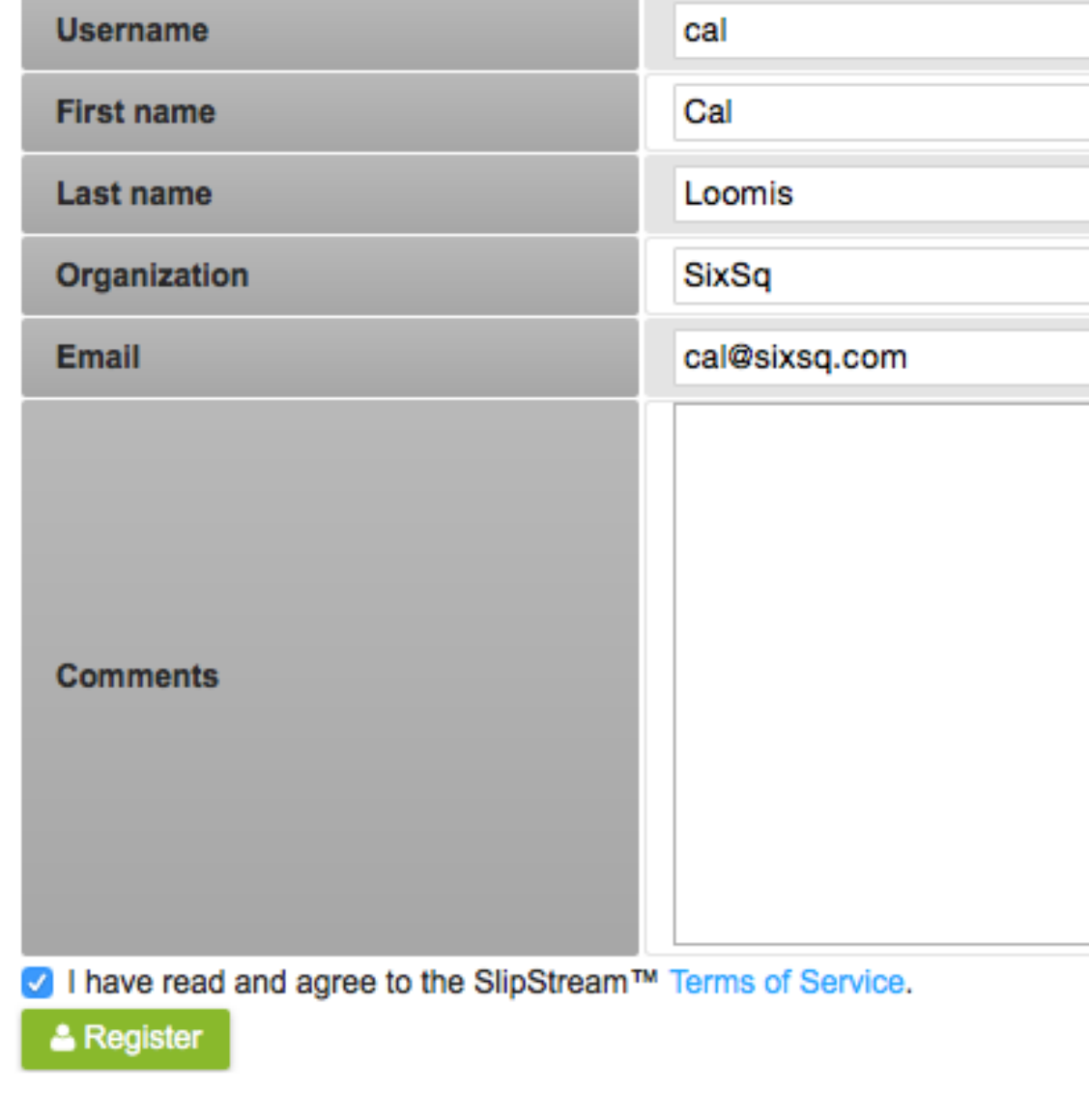

.<br>sixsq.

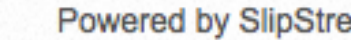

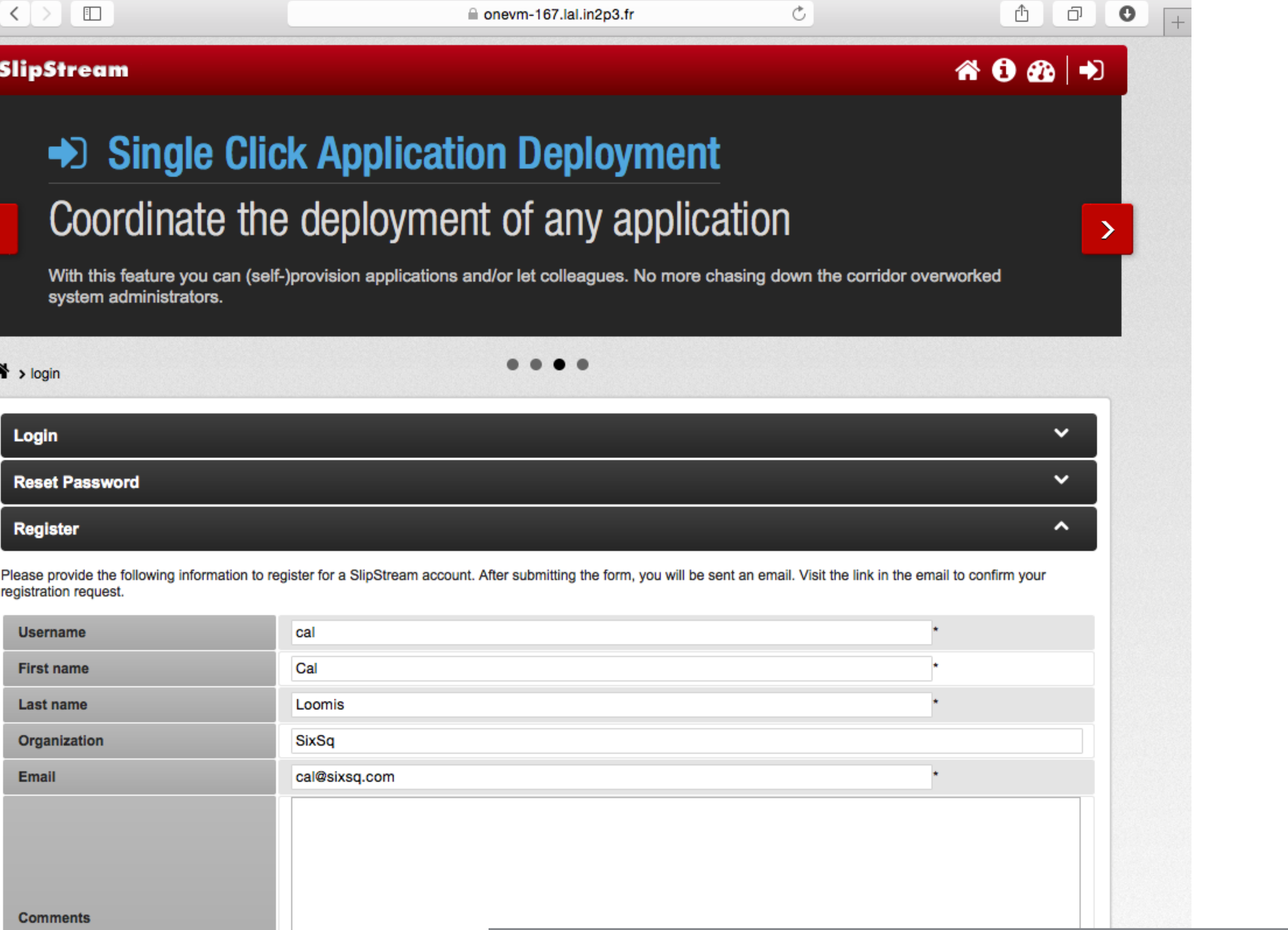

# Fill out registration form and click "Register".

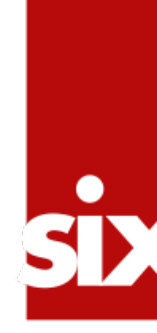

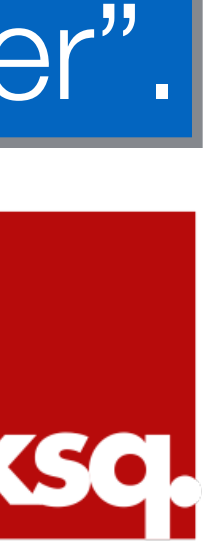

## $\bullet \bullet \bullet \leftarrow \leftarrow$

## **SlipStream**

## → Welcome to SlipStream

# Your gateway to multi-cloud automation

machine images. All this from single click.

#### $\bigwedge^{\mathbb{N}}$  > login

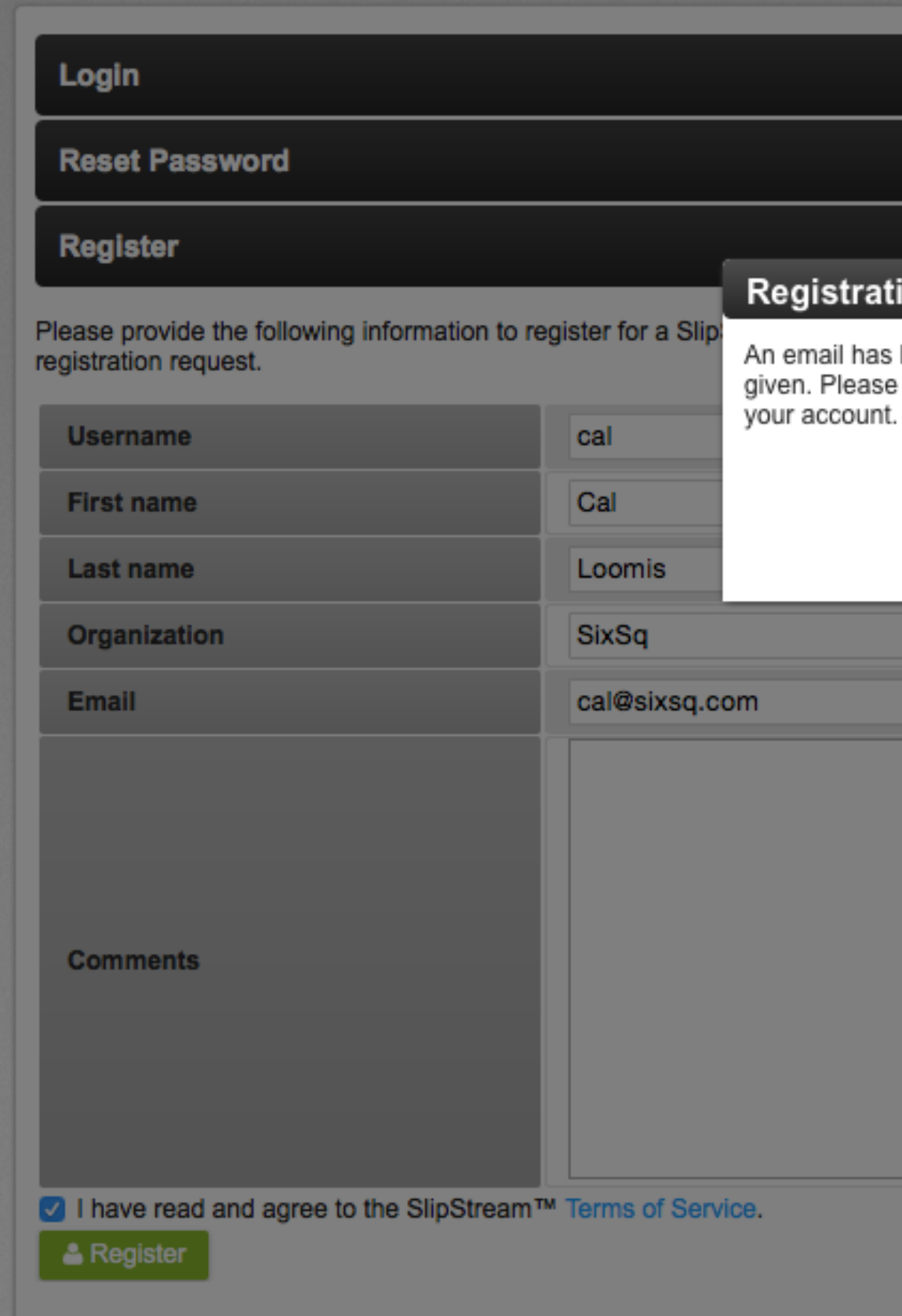

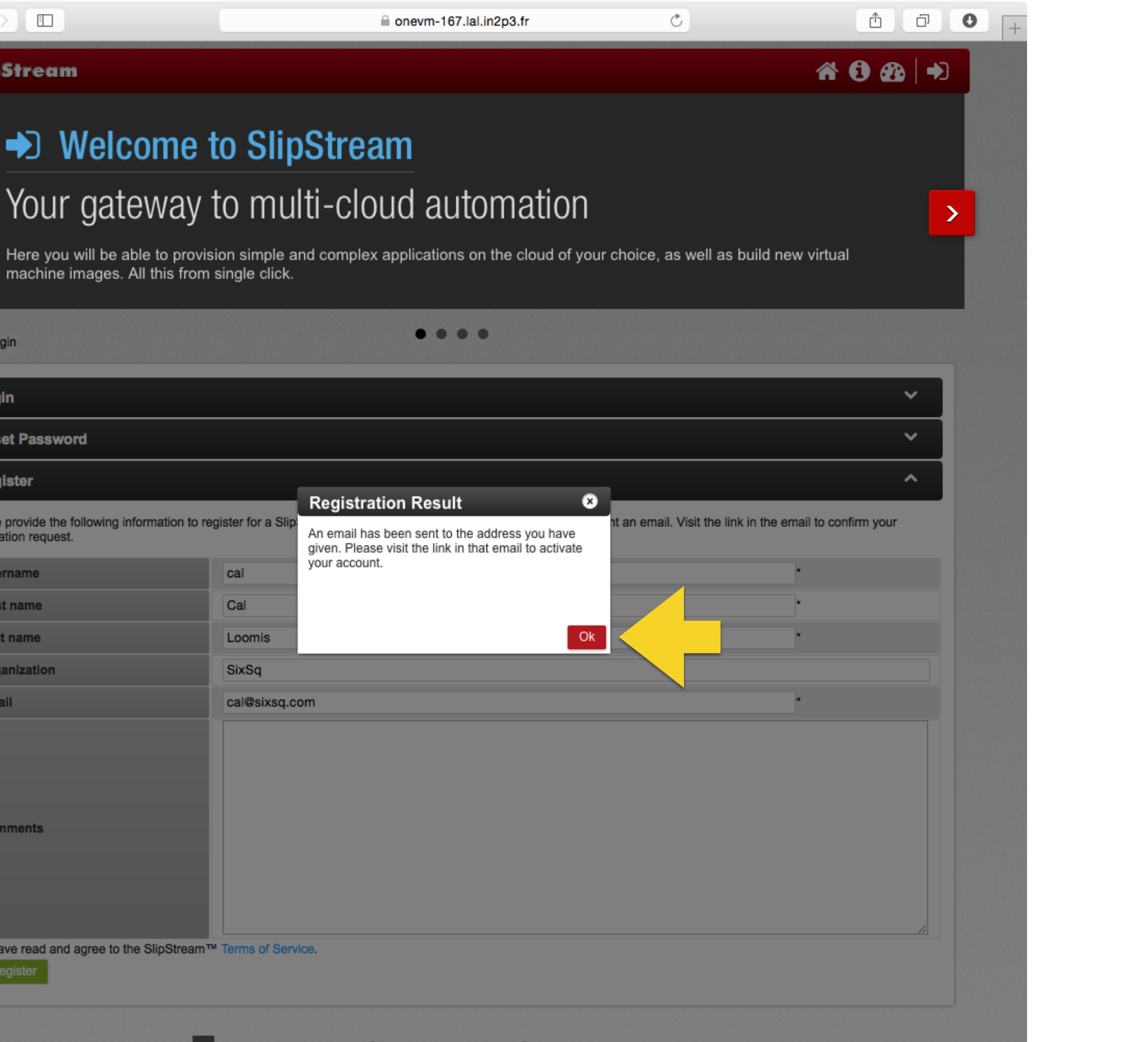

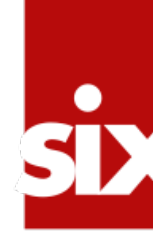

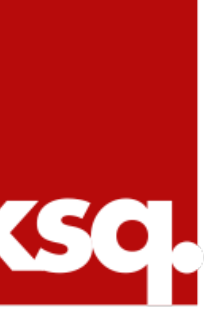

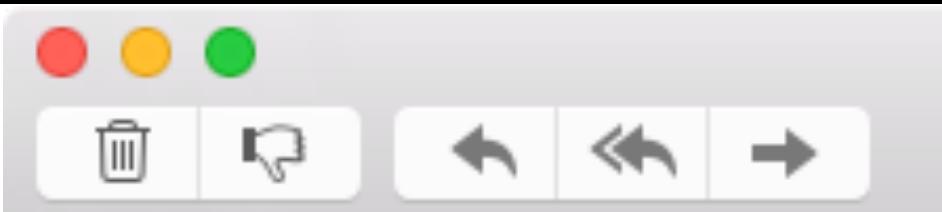

**Charles Loomis** 

To: Charles Loomis SlipStream(TM) Message

Please confirm your email address by visiting the link:

https://onevm-167.1al.in2p3.fr/action/cdd4c175-5fa0-4620-8383-61bcaab08cb8/confirm

Once confirmed your account will be activated.

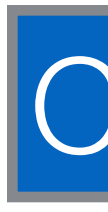

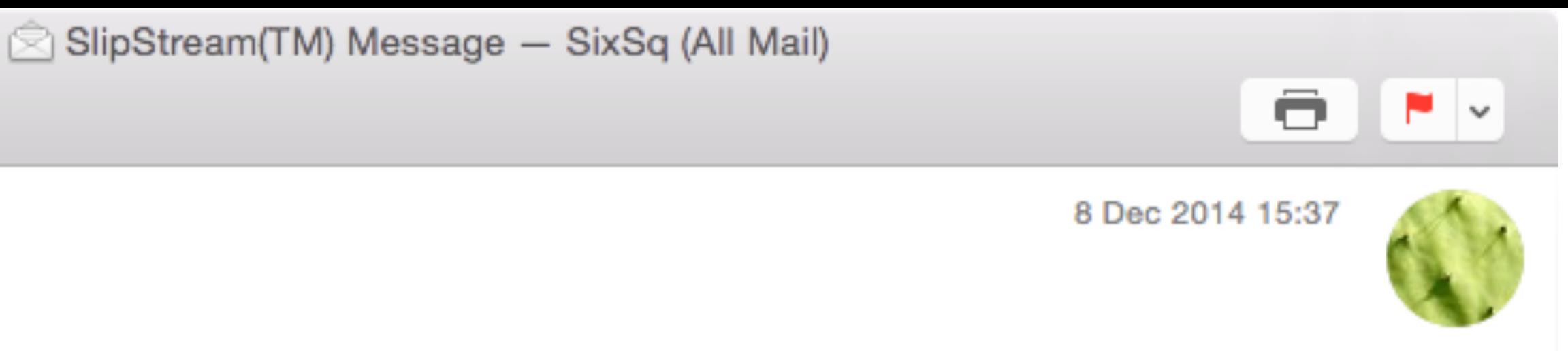

# Confirm your email address by clicking on link.

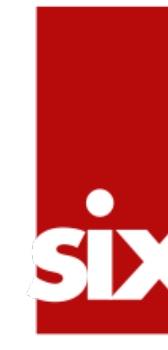

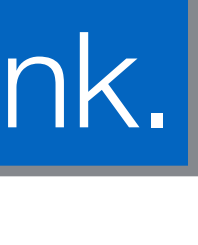

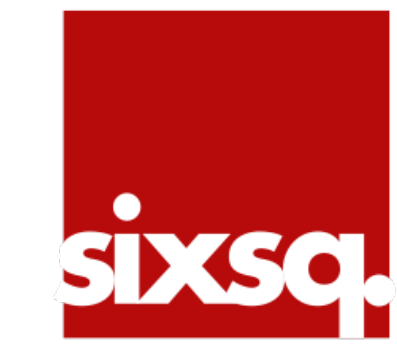

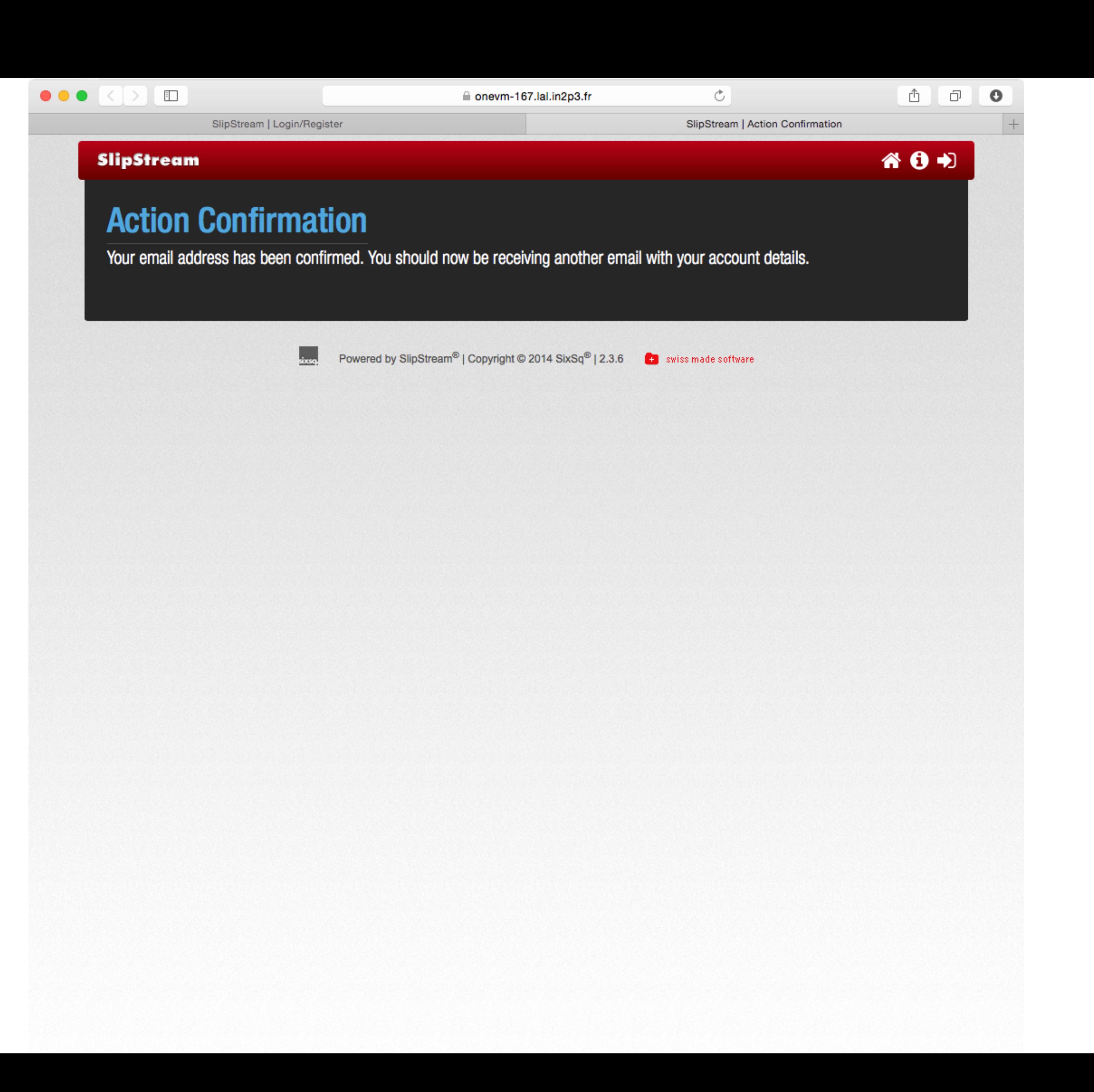

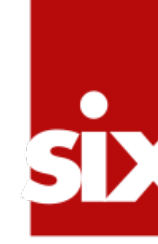

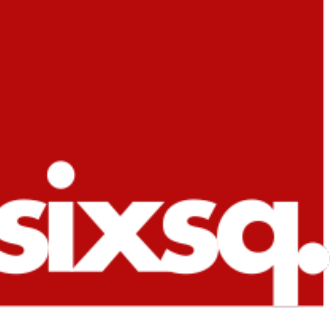

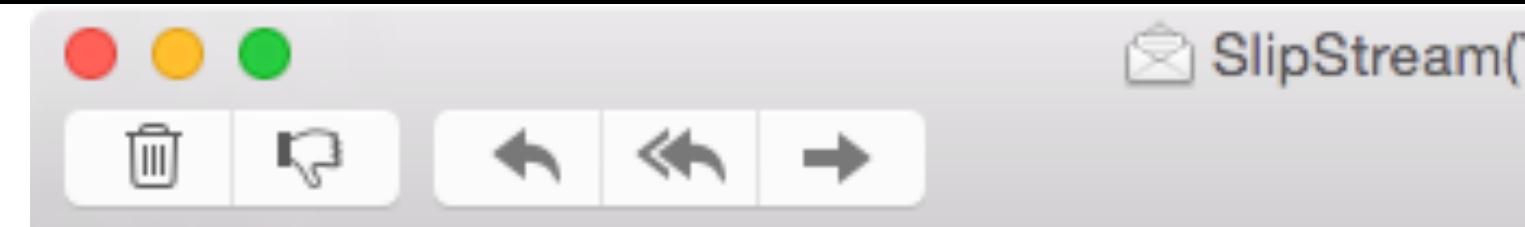

**Charles Loomis** To: Charles Loomis SlipStream(TM) Message

Your SlipStream(TM) account has been approved.

Your username is 'cal'. Your initial password is 'lwh0omlvuwrfl'.

Please update your password and other information here:

https://onevm-167.lal.in2p3.fr/user/cal

Any questions can be emailed to support@sixsq.com.

Thanks for your interest in SlipStream(TM).

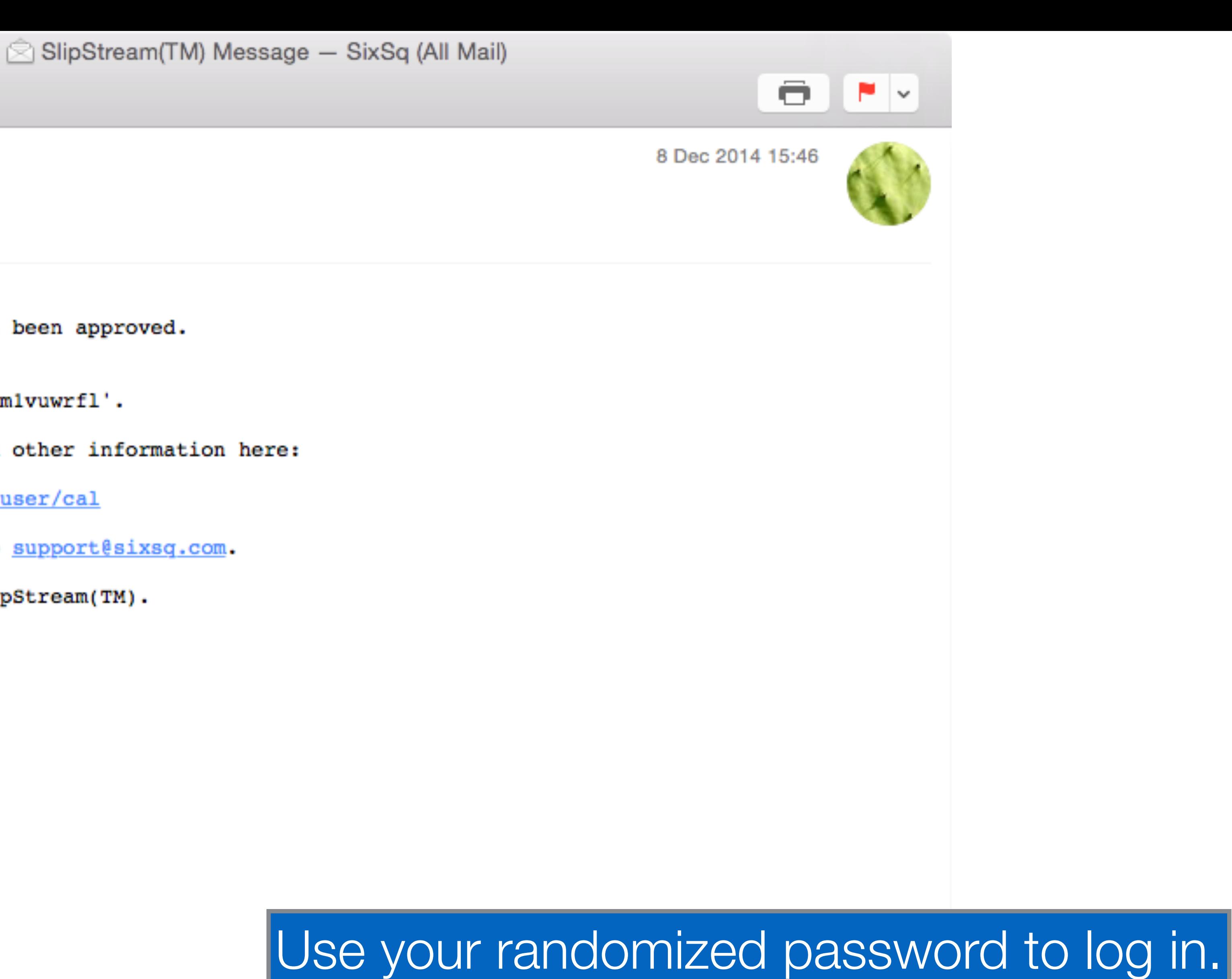

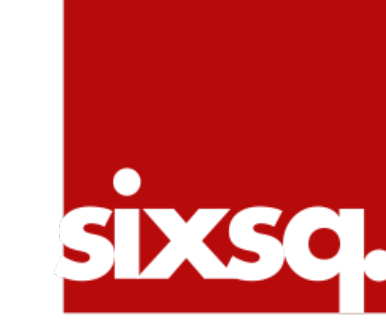

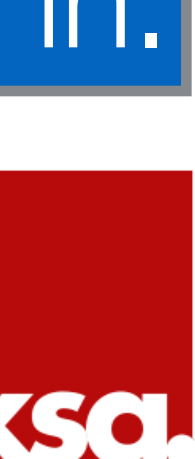

# Log into SlipStream

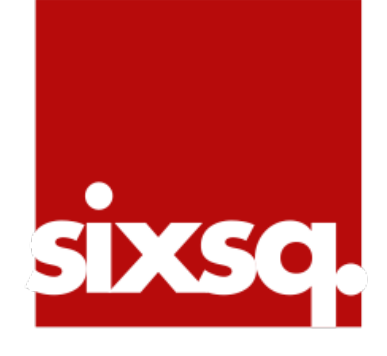

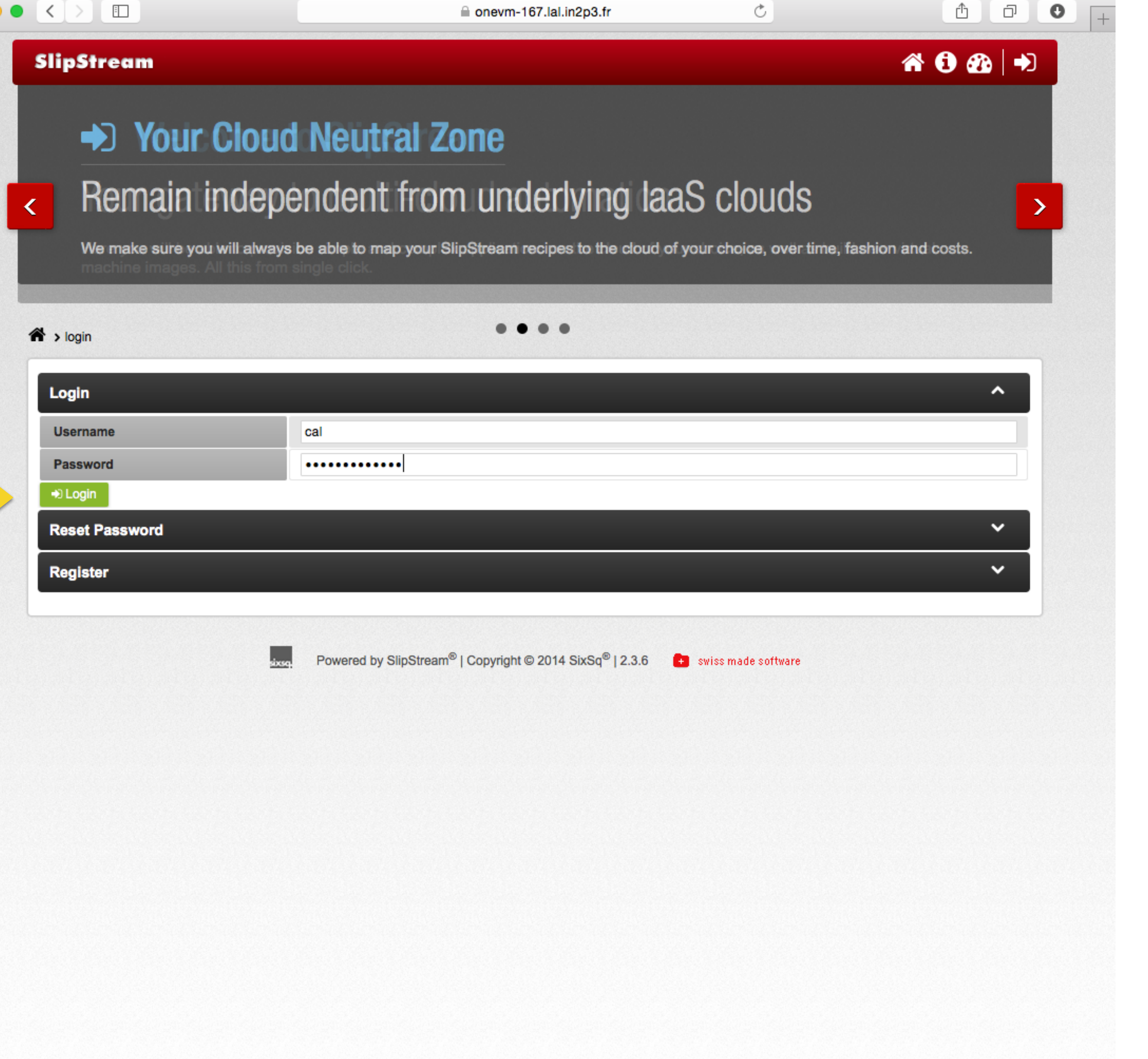

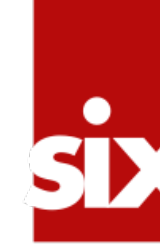

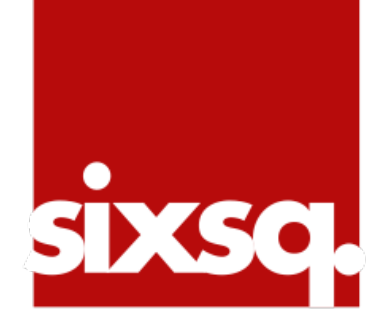

## **SlipStream**

## **The Welcome to SlipStream**

Multi-cloud automated provisioning and image creation

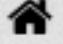

## **App Store**

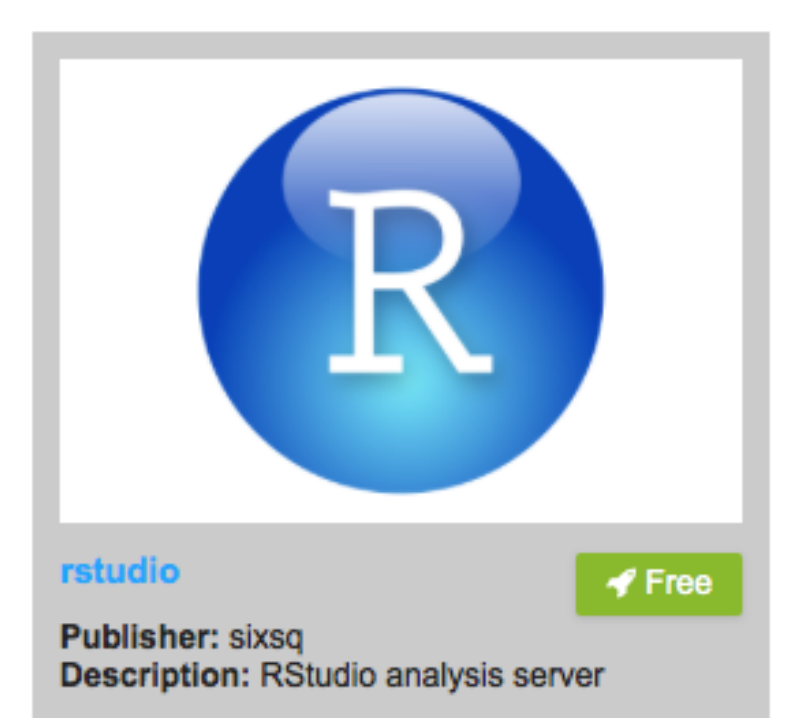

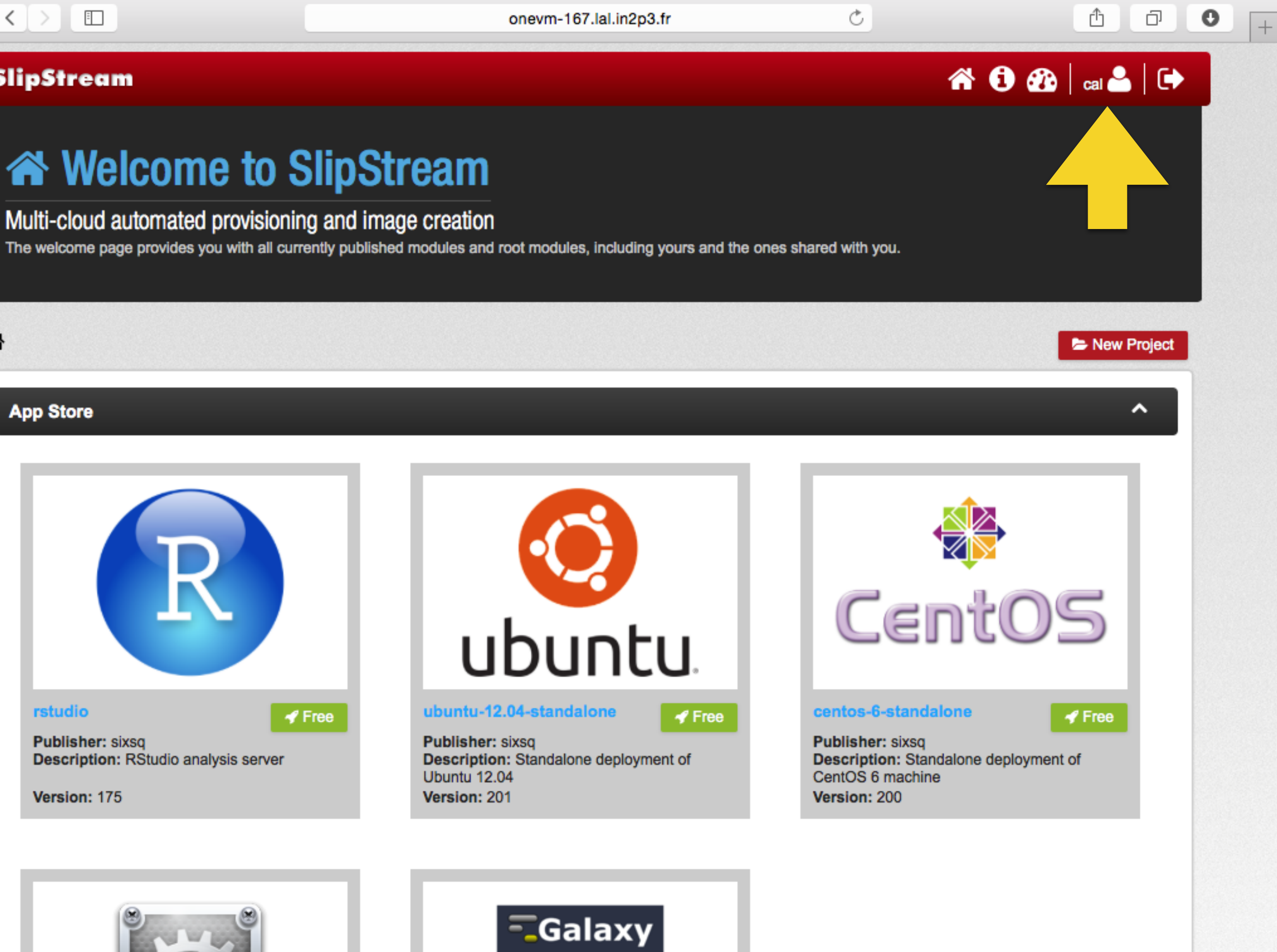

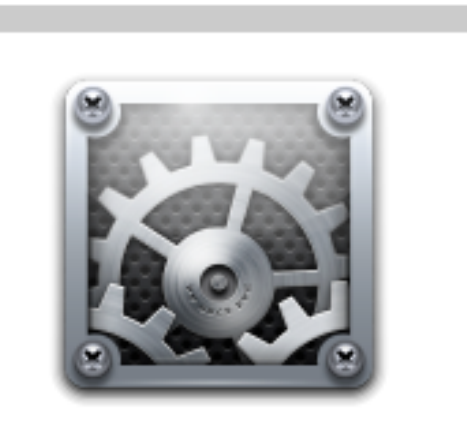

#### torque

Version: 175

 $\blacktriangleleft$  Free

Publisher: sixsq **Description: Torque Batch Cluster** 

Version: 208

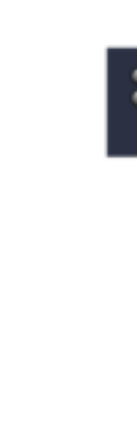

#### galaxy

**Publisher: sixsq** analyses Version: 209

#### Projects

# Access user profile by clicking on user icon.

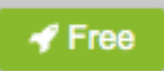

Description: Galaxy server for bioinformatics

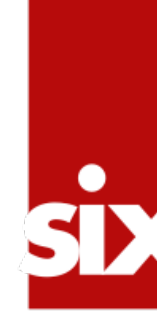

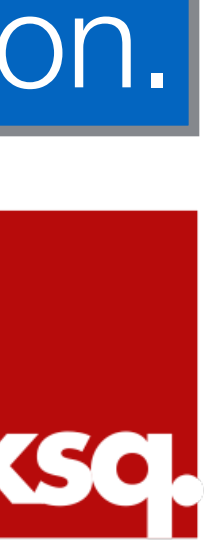

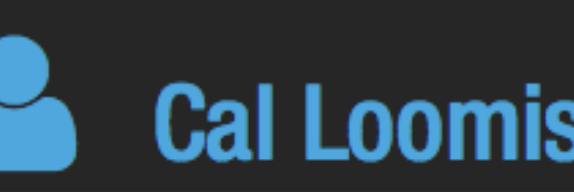

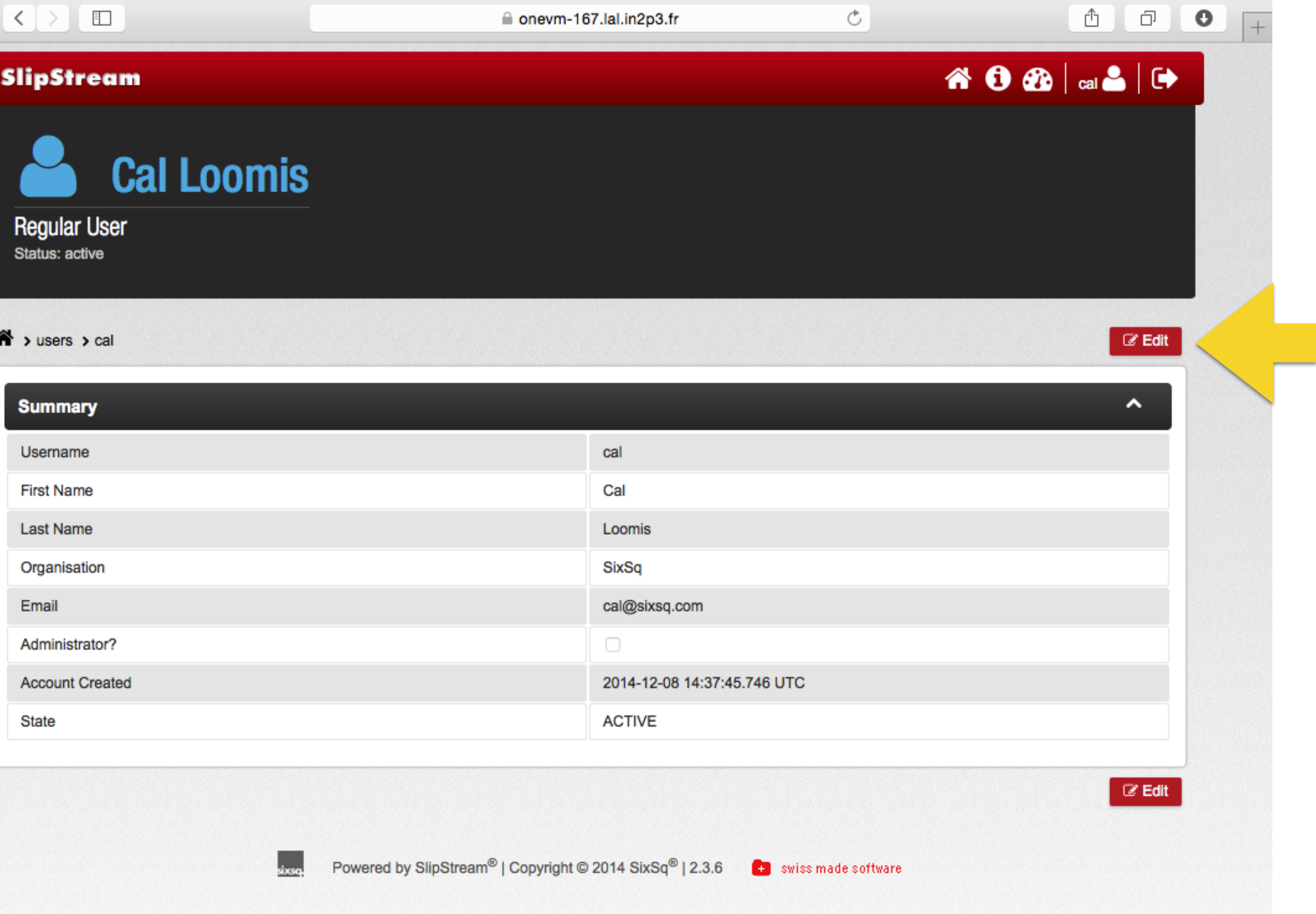

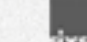

# Click on "Edit" to change profile information.

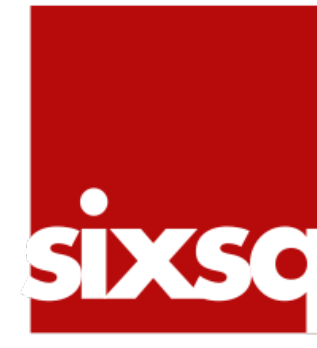

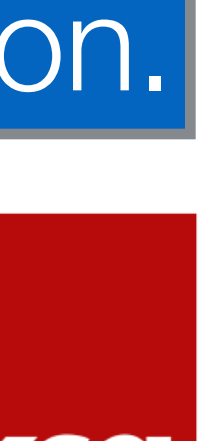

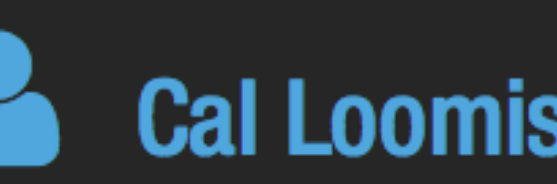

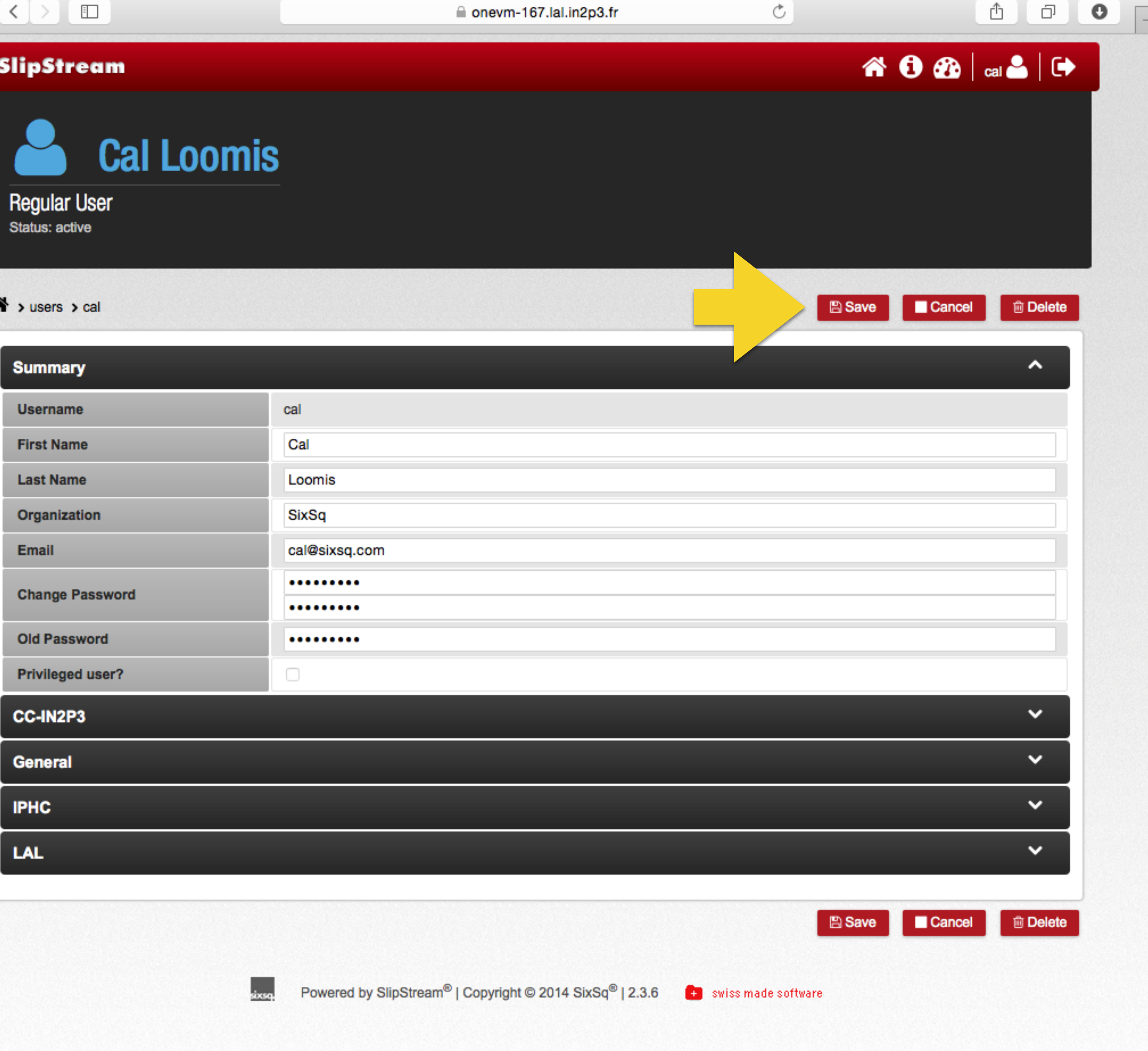

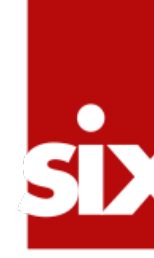

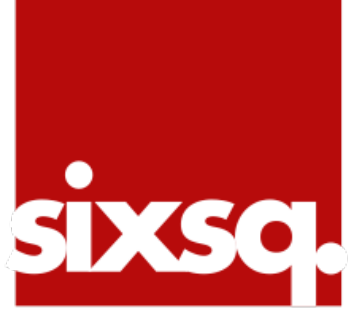

## $\begin{picture}(180,10) \put(0,0){\line(1,0){10}} \put(10,0){\line(1,0){10}} \put(10,0){\line(1,0){10}} \put(10,0){\line(1,0){10}} \put(10,0){\line(1,0){10}} \put(10,0){\line(1,0){10}} \put(10,0){\line(1,0){10}} \put(10,0){\line(1,0){10}} \put(10,0){\line(1,0){10}} \put(10,0){\line(1,0){10}} \put(10,0){\line(1,0){10}} \put(10,0){\line($

## SlipStream

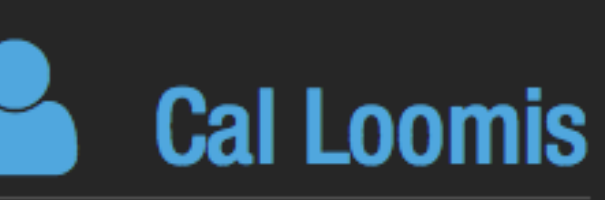

**Regular User** Status: active

#### $\bigwedge$  > users > cal

#### **Summary**

CC-IN2P3

General

**Description** 

Select which cloud you want to use.

If no errors occur, keep the execution running. Useful for deployment or lo sts.

If an error occurs, keep the execution running for investigation.

SSH Public Key(s) (keys must be separated by new line) Warning: Some s may take into account only the first key.

Minutes - When this timeout is reached, the execution is forcefully termina

.<br>sixsq.

Level of verbosity. 0 - Actions, 1 - Steps, 2 - Details data, 3 - Debugging.

#### **IPHC**

LAL

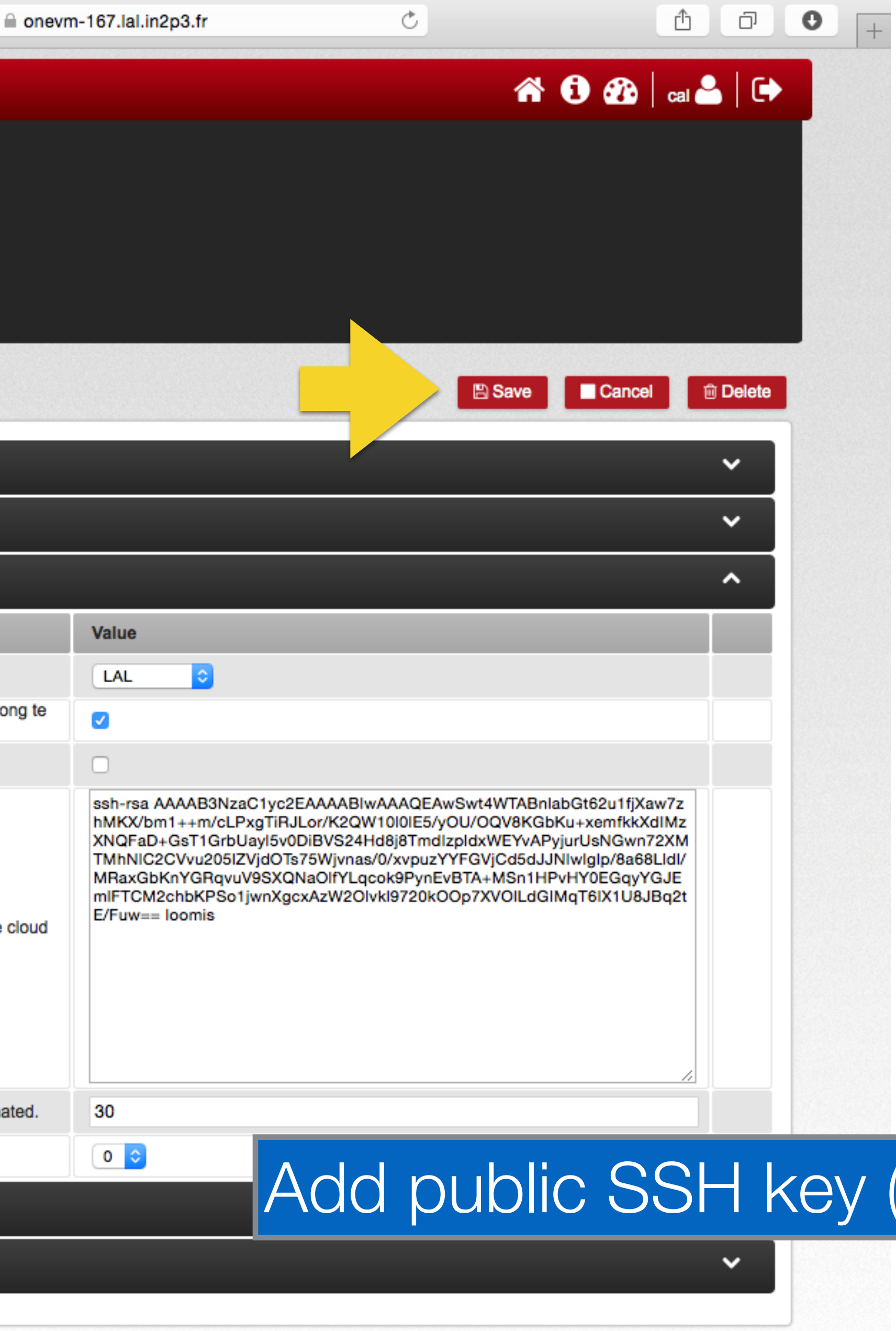

Cancel **OD** Delete

**图 Save** 

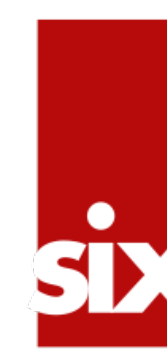

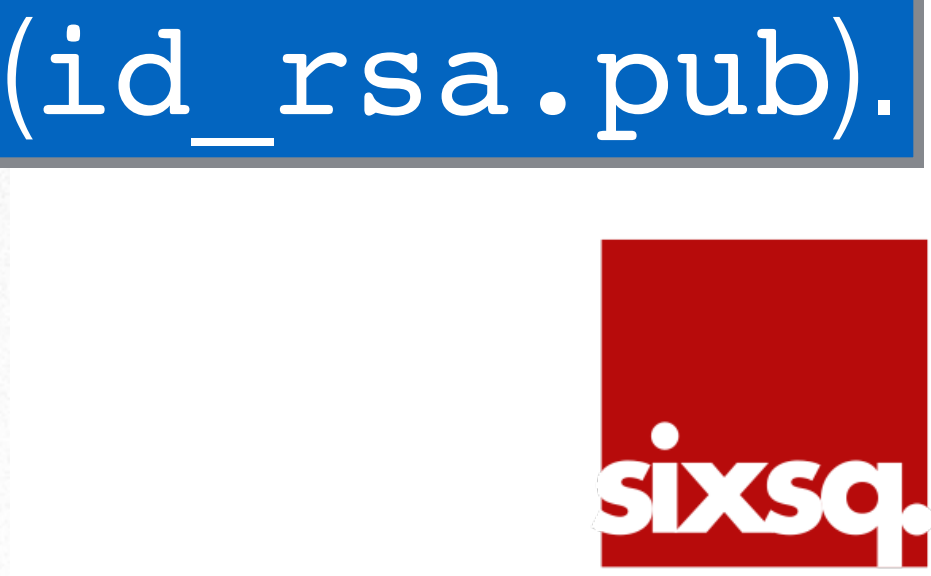

## **SlipStream**

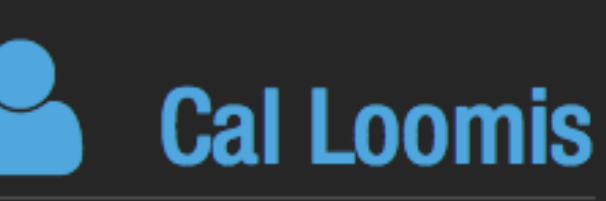

**Regular User Status: active** 

 $\bigwedge$  > users > cal

**Summary** 

CC-IN2P3

**General** 

**IPHC** 

**LAL** 

**Description** 

Number of VMs the user can start for this cloud

StratusLab account username

StratusLab account password

Powered by SlipStream®

.<br>sixsq

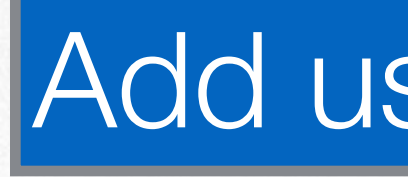

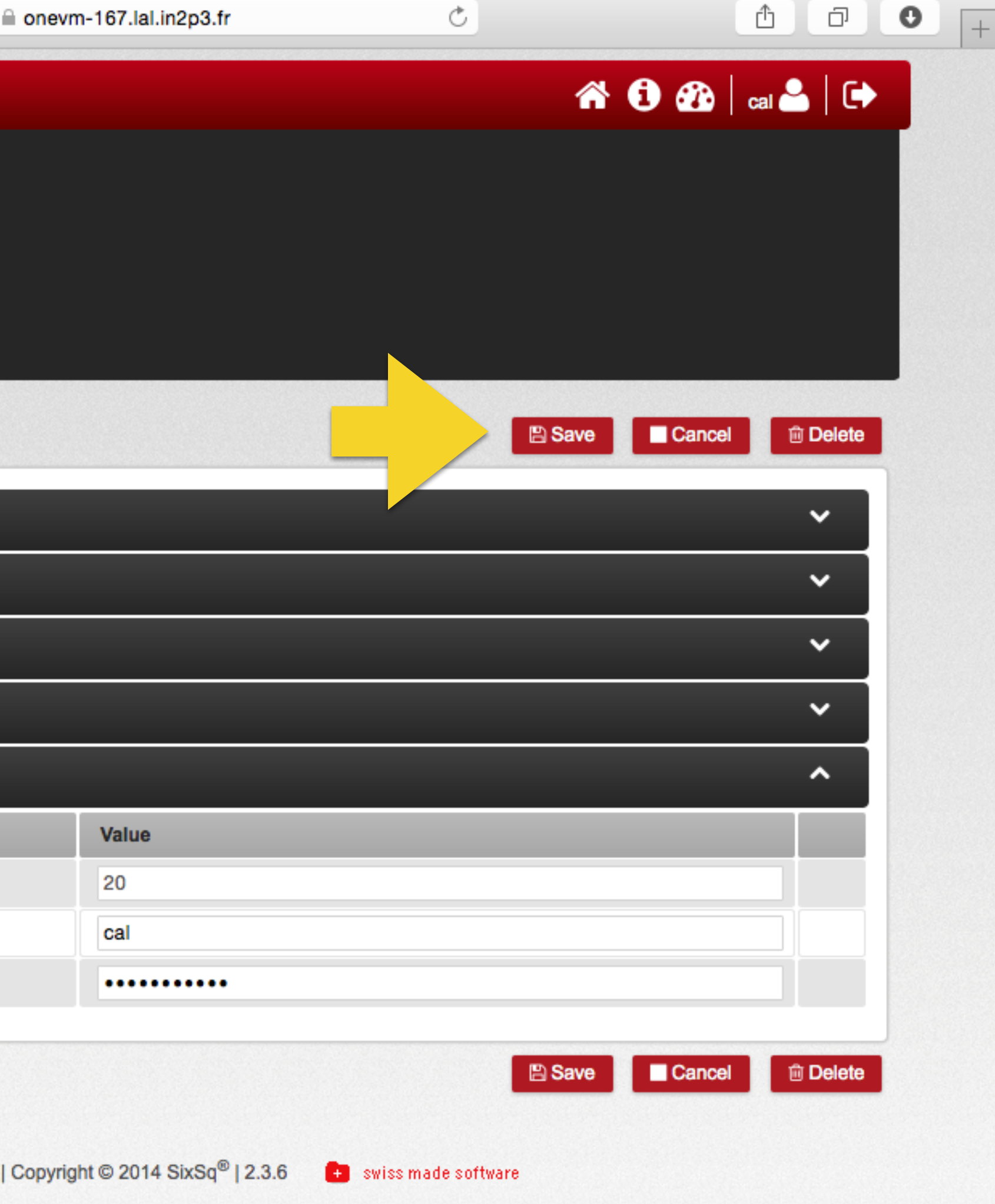

# Add username and password for StratusLab cloud.

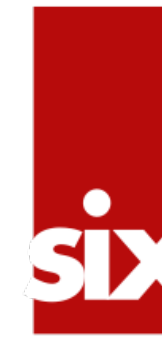

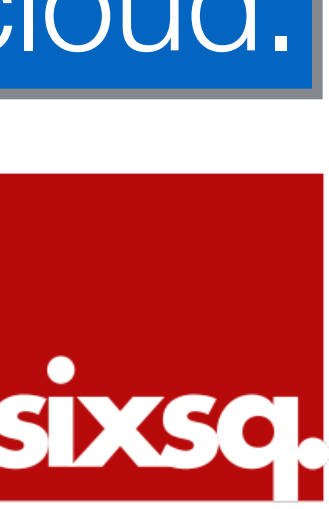

# Ready to Rock!

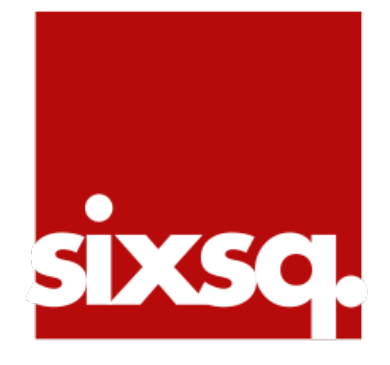

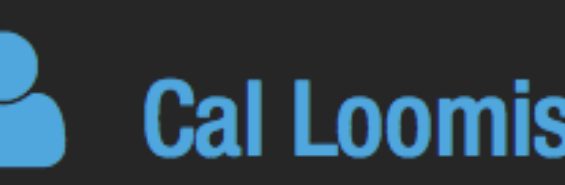

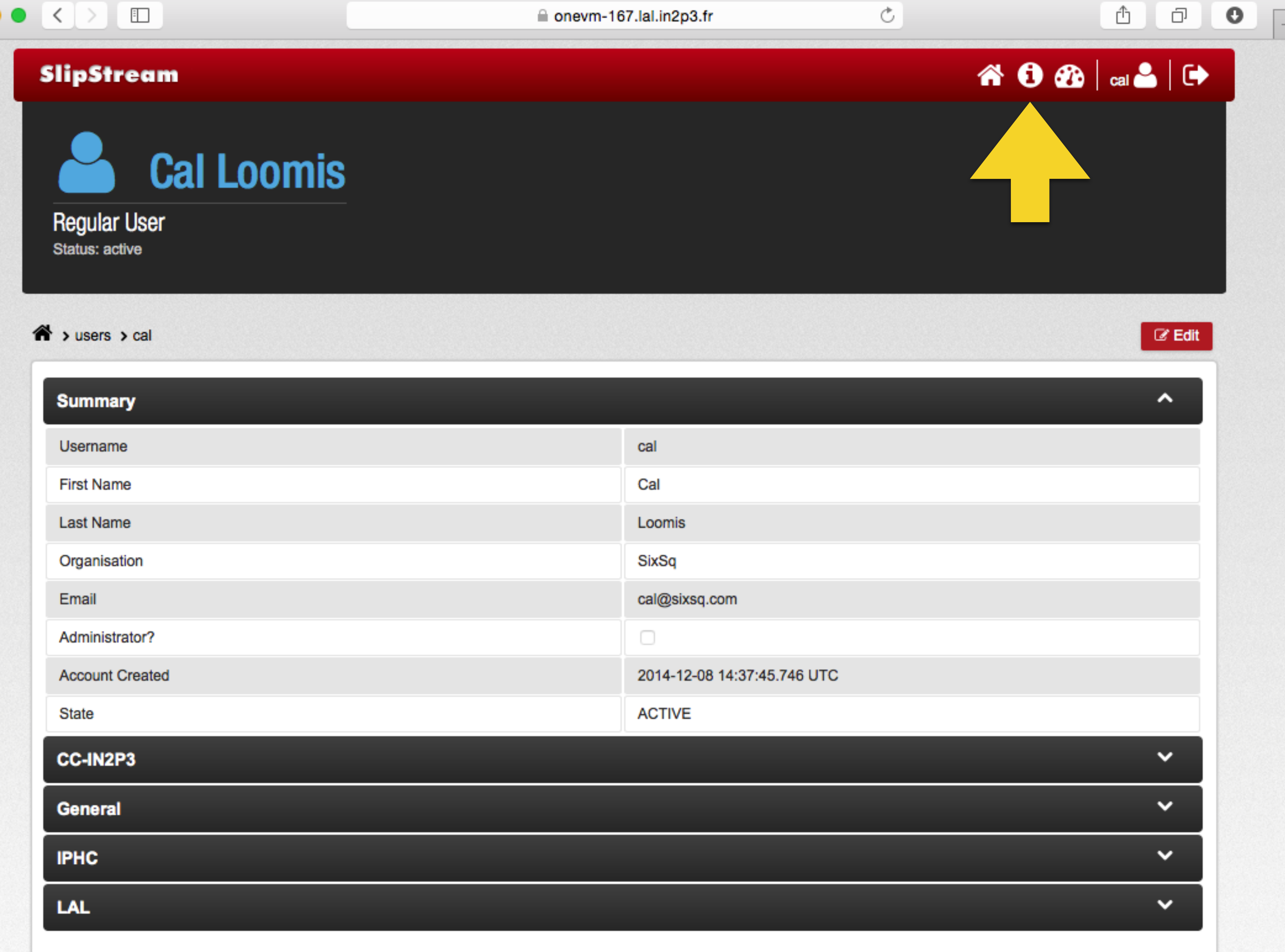

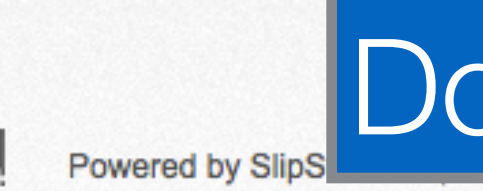

# Documentation available from the service itself.

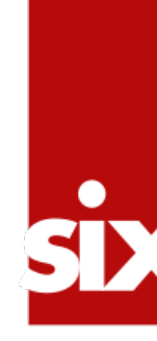

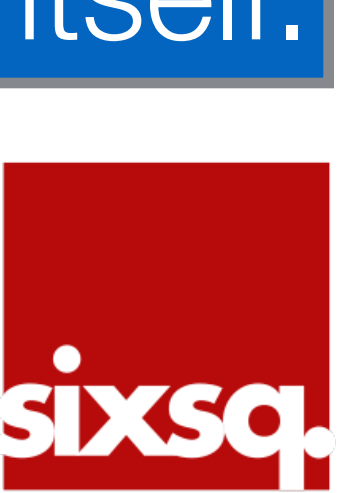

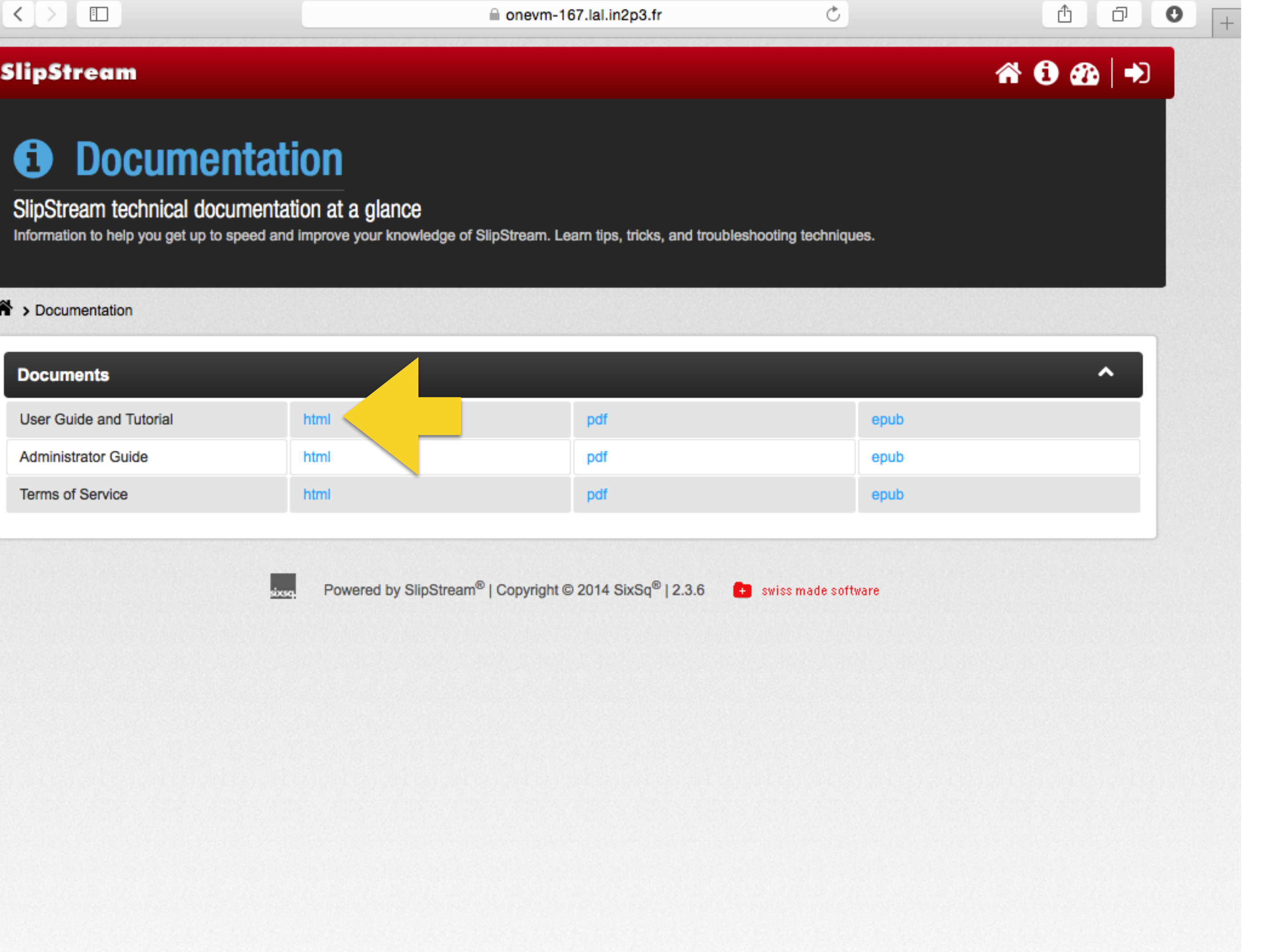

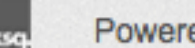

# Click on HTML version of User Guide.

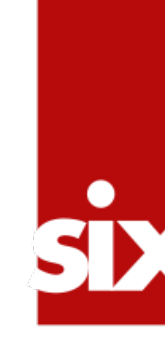

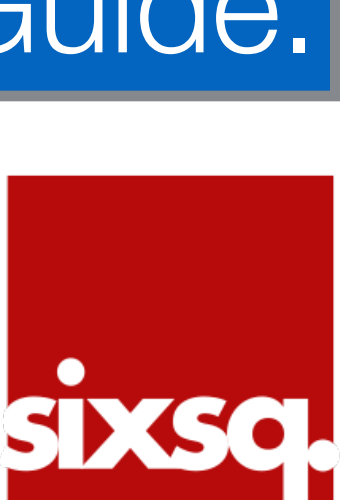

## **SlipStream**

### **Documentation** 0

## SlipStream technical documentation at a glance

Information to help you get up to speed and improve your knowledge of SlipStream. Learn tips, tricks, and troubleshooting techniques.

#### A > Documentation

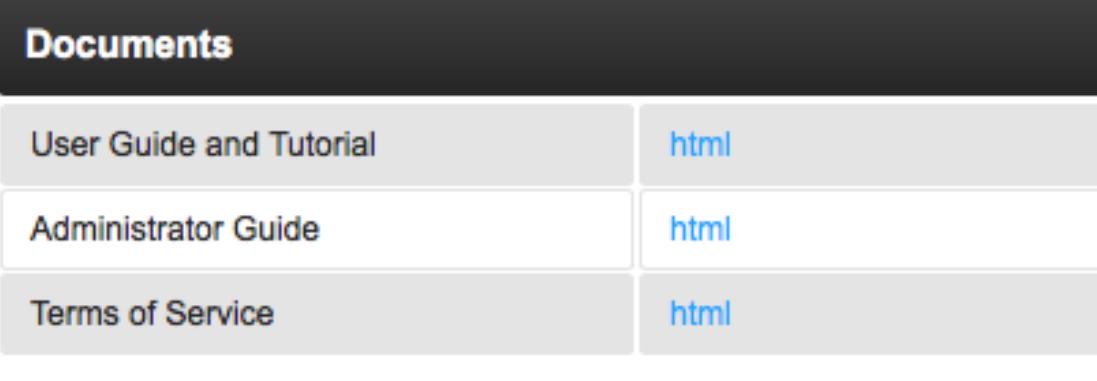

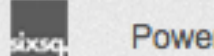

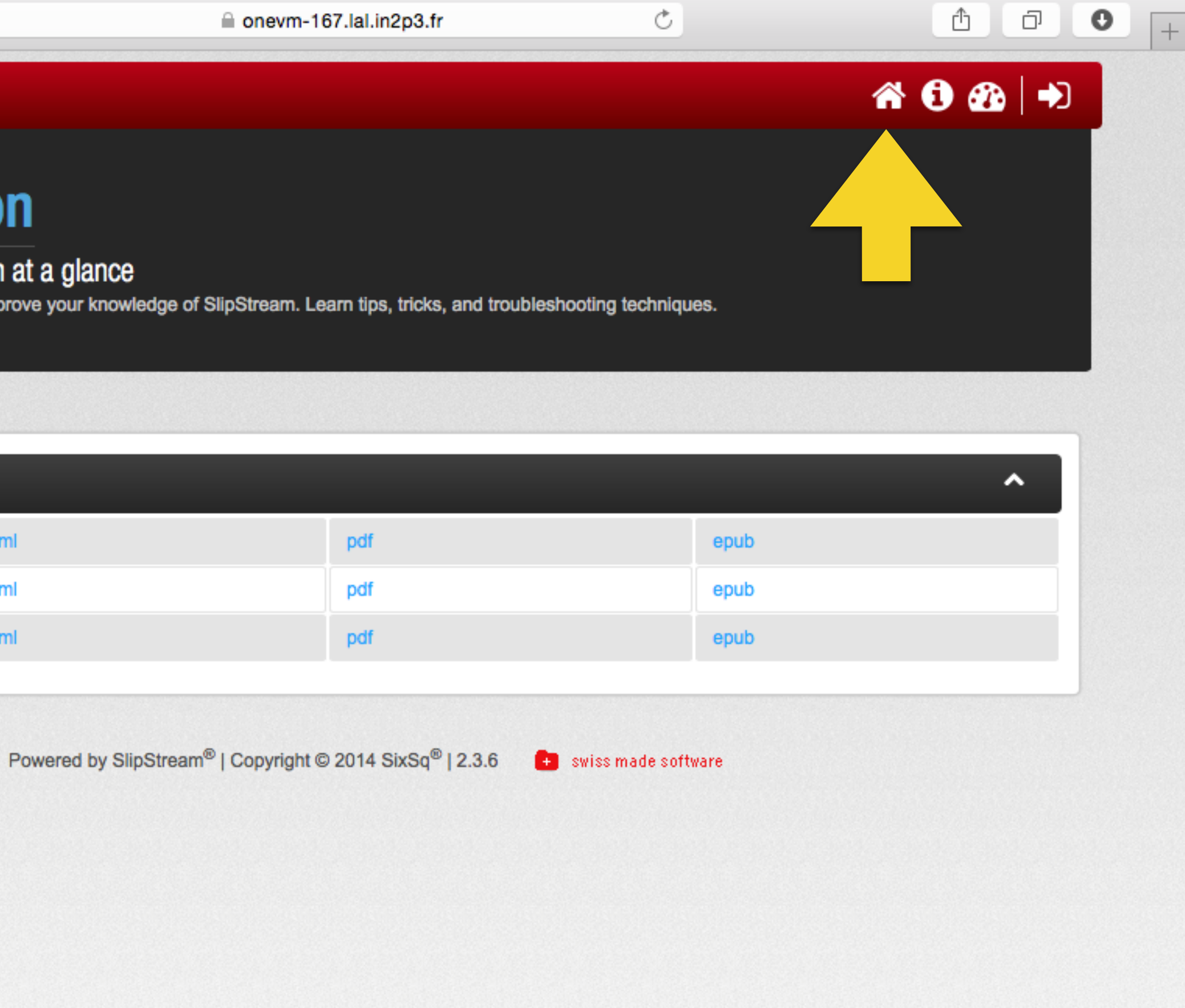

# Head back to the home page.

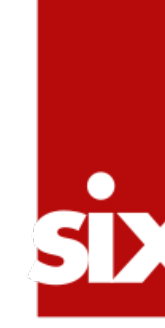

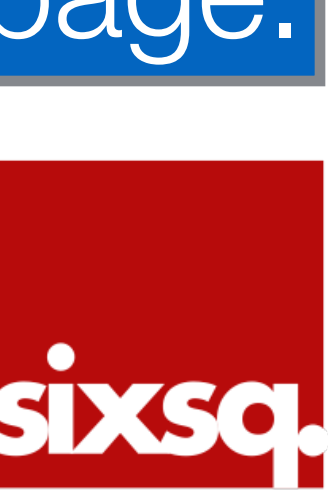

## 

## **SlipStream**

## **The Welcome to SlipStream**

Multi-cloud automated provisioning and image creation

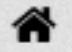

## **App Store**

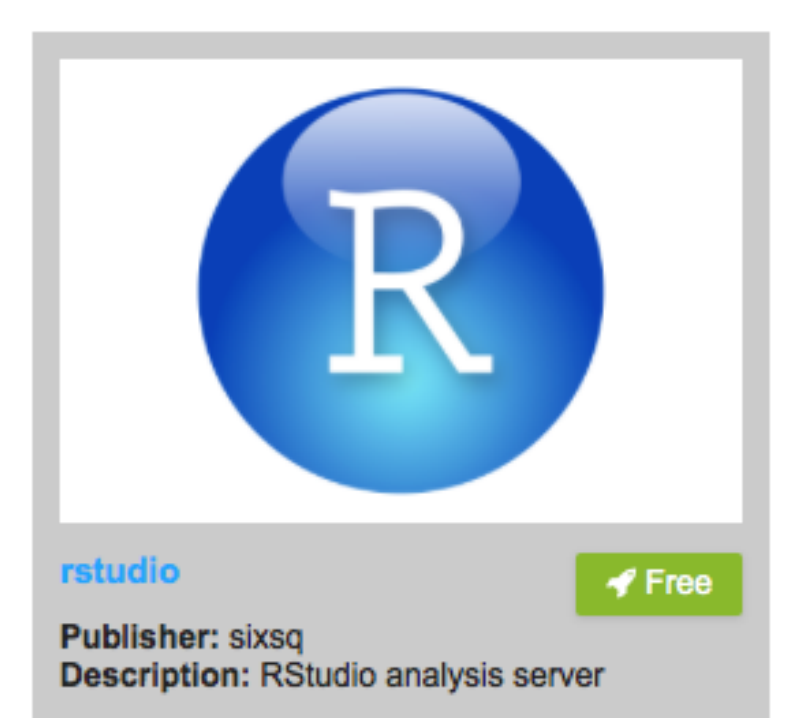

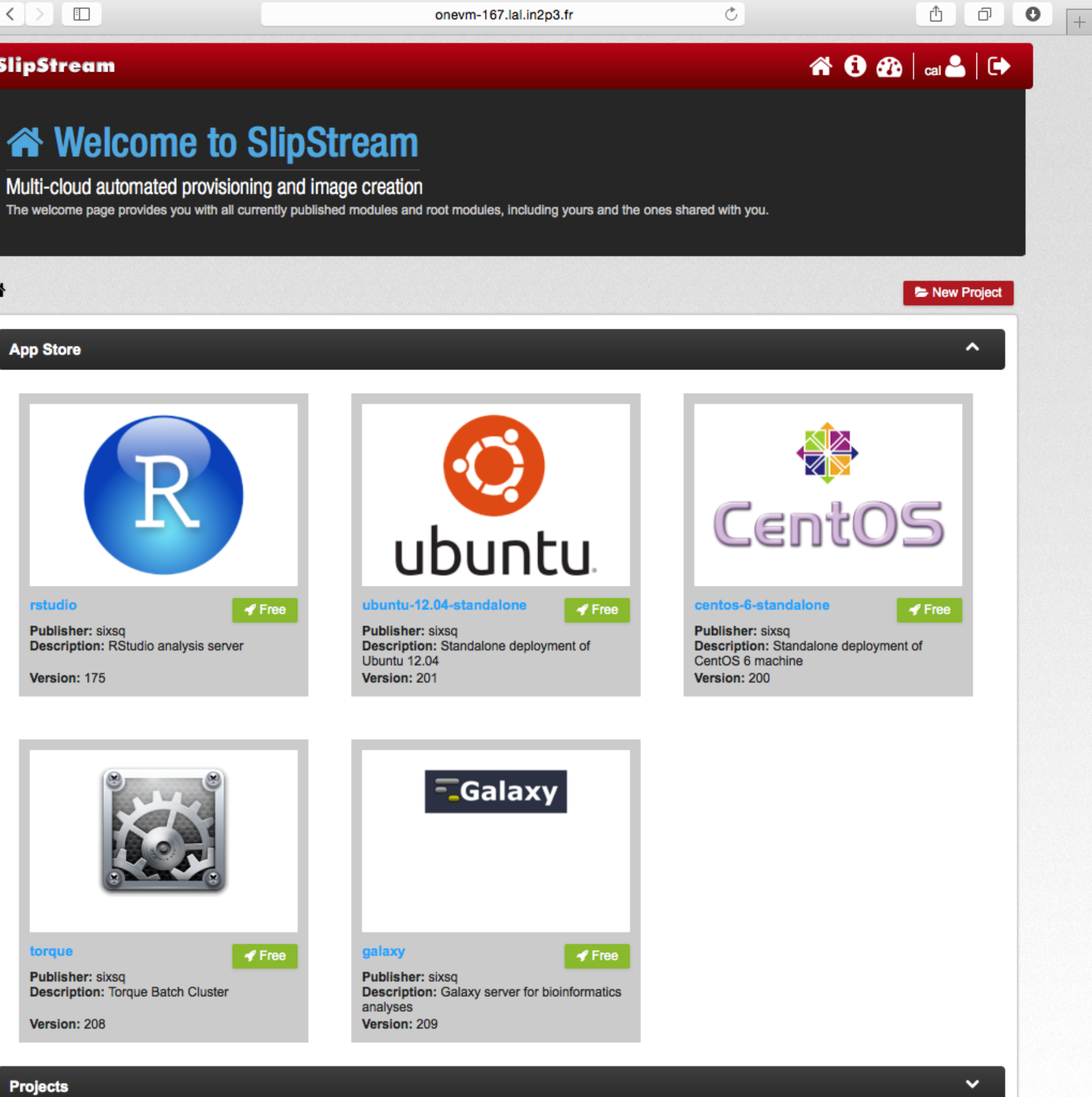

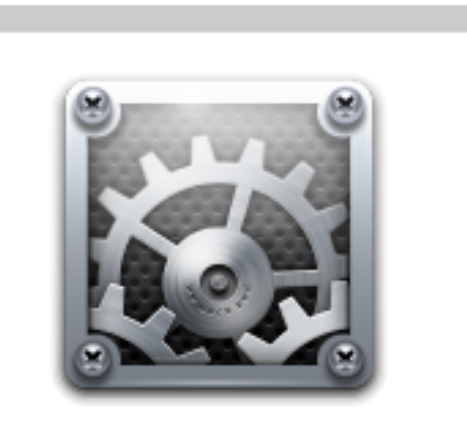

#### torque

Version: 175

 $\blacktriangleright$  Free

**Publisher: sixsq Description: Torque Batch Cluster** 

Version: 208

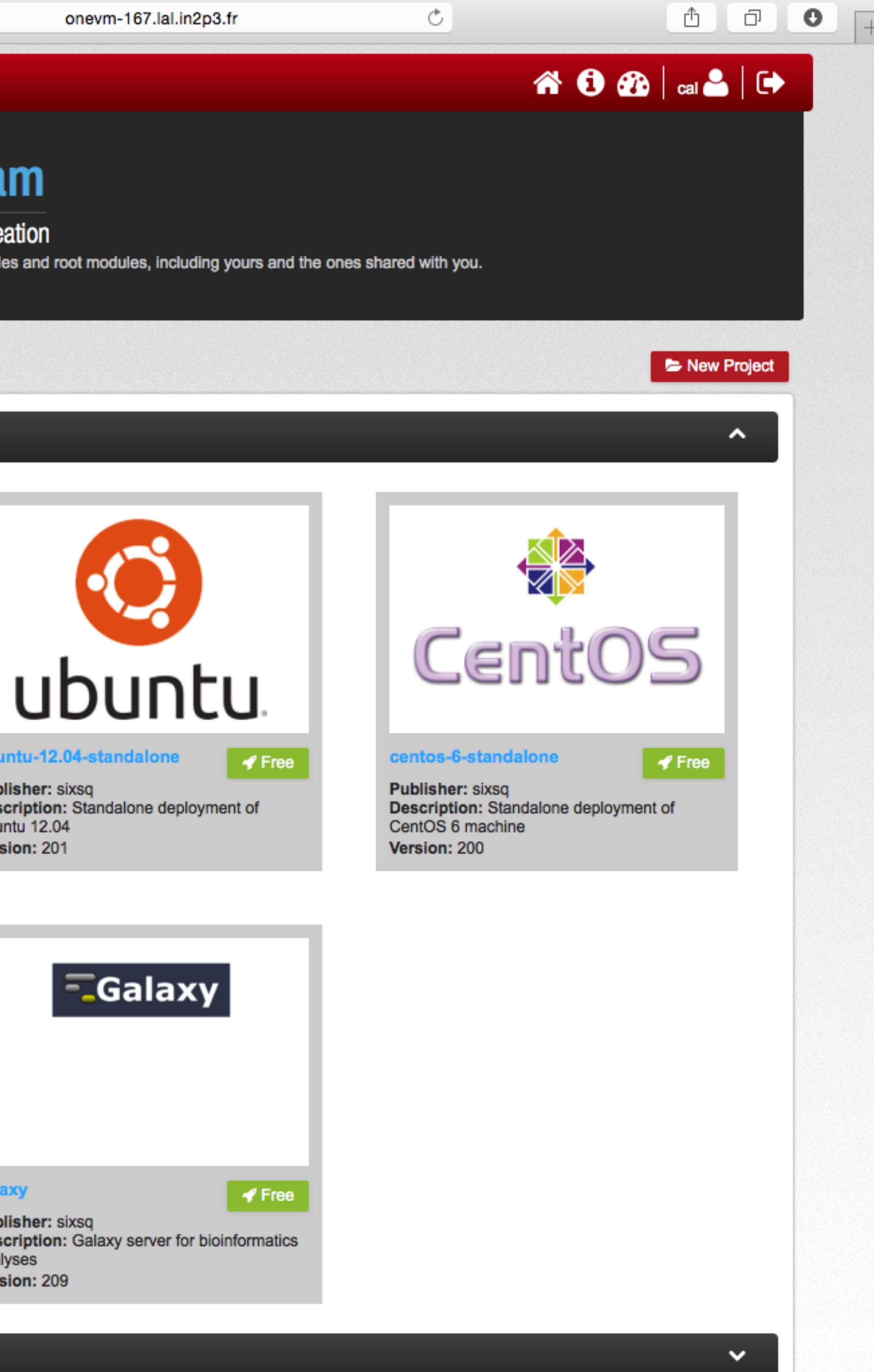

analyses

### Projects

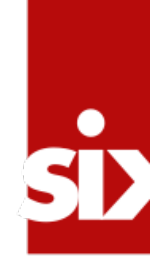

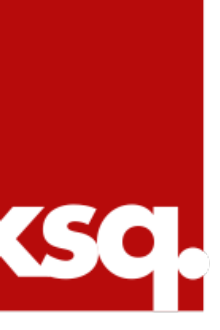

# **Next Step**

# •Deploying applications from the "App Store".

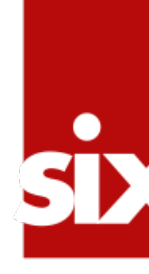

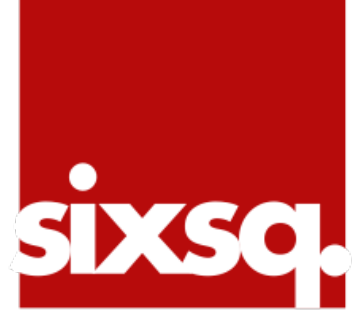